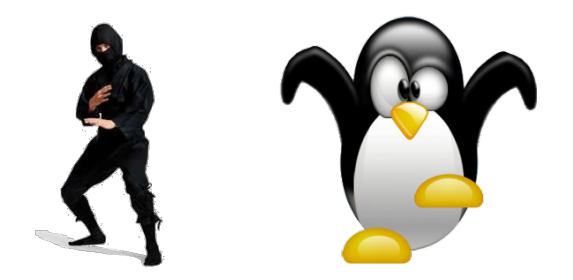

#### Console Ninja: Como dejar de ser un usuario desconsolado

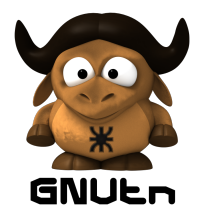

sizata mugier (c) zons trap, ywest lock fr

Universidad Tecnológica Nacional Nicolás Brailovsky 27 de noviembre del 2009

**K ロ ▶ ( 御 ) ( をき ) ( を )** 

 $2Q$ 

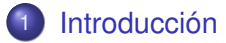

- [Aprendiendo a caminar](#page-12-0)
- [Temas menos básicos](#page-20-0)

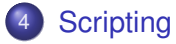

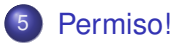

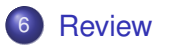

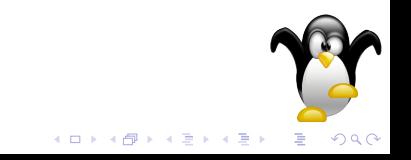

### **Outline**

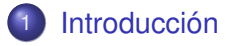

- [Aprendiendo a caminar](#page-12-0)
- [Temas menos básicos](#page-20-0)

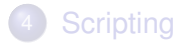

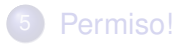

<span id="page-2-0"></span>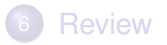

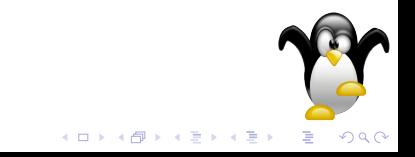

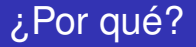

*Hace falta?*

- Como usuarios expertos, a veces no hay otra
- Es práctico para automatizar tareas
- Está en todas las instalaciones
- Si. En serio.

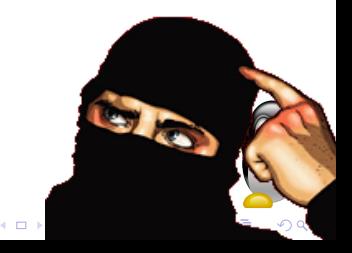

*No, en serio. Hace falta?*

- Parece complicado. . . pero solo al principio!
- Se hace costumbre; memoria mecánica
- **·** Más rápido
- **•** Suma geek points

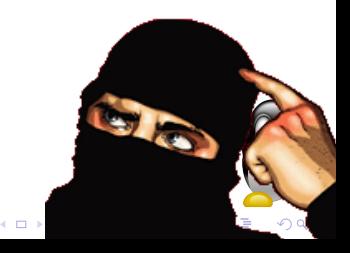

*No, en serio. Hace falta?*

- Parece complicado. . . pero solo al principio!
- Se hace costumbre; memoria mecánica
- Más rápido
- **•** Posta

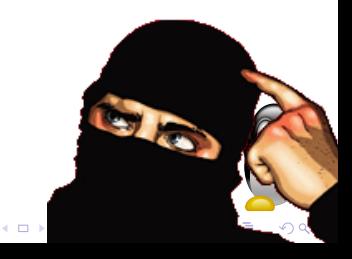

# User friendly?

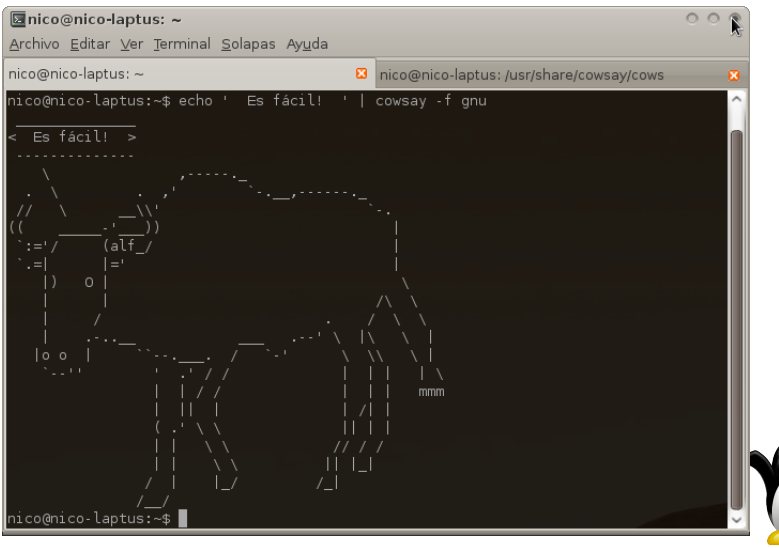

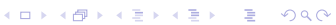

# User friendly?

- Es intimidante
- Hay una barrera de entrada

*Pero. . .*

- Es una herramienta poderosa
- **•** Imprescindible en servidores
- Mucha información online y offline
- La memoria mecánica facilita el uso
- Hasta Microsoft quiere una consola!

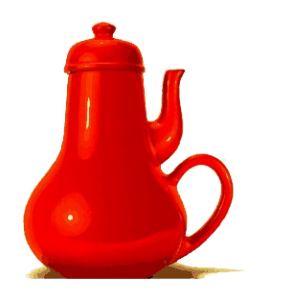

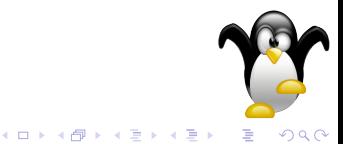

 $\Omega$ 

# User friendly?

- Es intimidante
- Hay una barrera de entrada

*Pero. . .*

- Es una herramienta poderosa
- **•** Imprescindible en servidores
- Mucha información online y offline
- La memoria mecánica facilita el uso
- Hasta Microsoft quiere una consola! (FAIL)

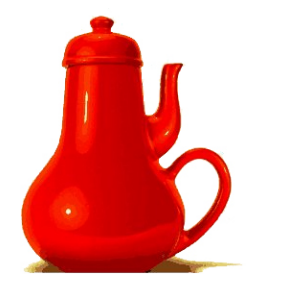

 $($  ロ )  $($   $\overline{p}$  )  $($   $\overline{z}$  )  $($   $\overline{z}$   $)$ 

## User friendly?

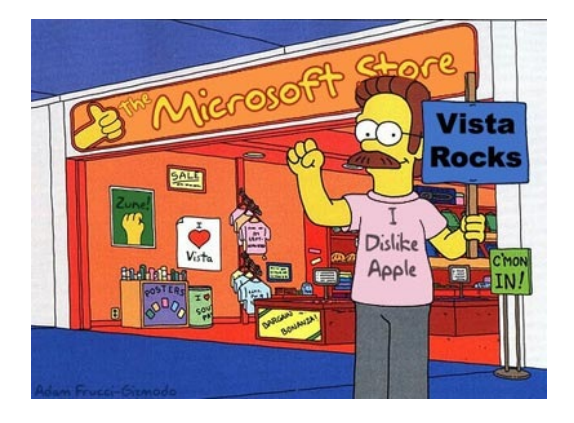

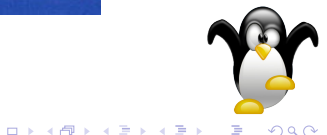

# ¿Qué se puede hacer?

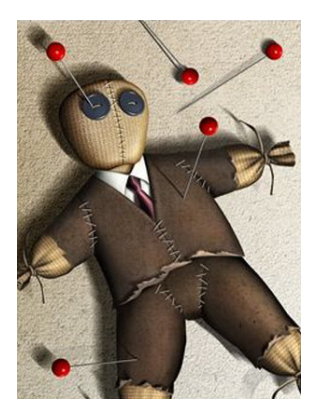

#### *Algunas tareas son prácticas*

- Administrar el sistema
- **•** Editar texto, programar
- **Conectarse a servidores** remotos

#### *Otras son ridículas*

 $\bullet$  Ver películas e im $\tilde{A}$ jgenes

**K ロ ▶ K 何 ▶ K ヨ ▶ K ヨ** 

- Navegar por internet
- **•** Escuchar música

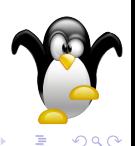

# ¿Qué se puede hacer?

Pero lo importante: no es voodoo!

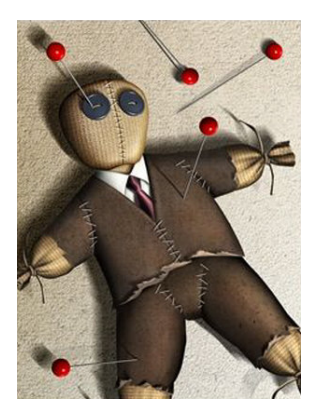

#### *Algunas tareas son prácticas*

- Administrar el sistema
- **•** Editar texto, programar
- **Conectarse a servidores** remotos

#### *Otras son ridículas*

- Ver películas e imágenes
- Navegar por internet
- **•** Escuchar música

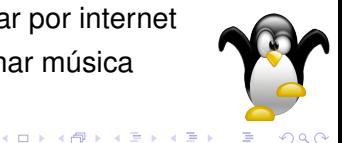

# **Outline**

# **[Introducción](#page-2-0)**

- 2 [Aprendiendo a caminar](#page-12-0)
	- 3 [Temas menos básicos](#page-20-0)

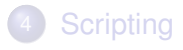

# [Permiso!](#page-35-0)

<span id="page-12-0"></span>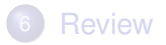

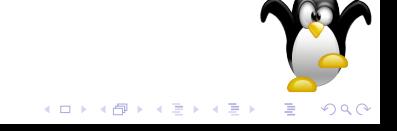

# Superando el shock inicial

*Algunos comandos básicos*

- $\bullet$  cd
- o Is
- $\bullet$  cat
- nano
- man
- vim (OK, mentí, no es tan básico)

Recordar: importa la memoria mecánica

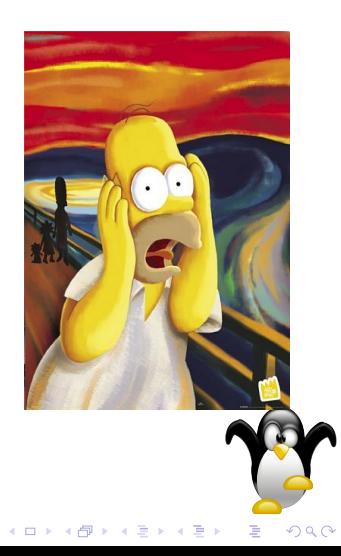

# Un ejemplo

#### *Pensemos como Homero. . .*

- Completemos la lista de compras
- Nos fijamos que hay
- Y compramos más cerveza

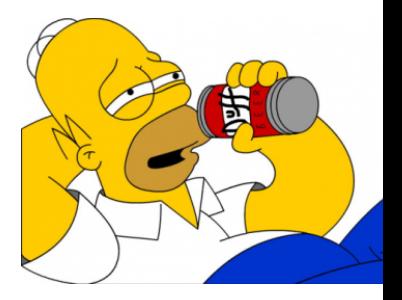

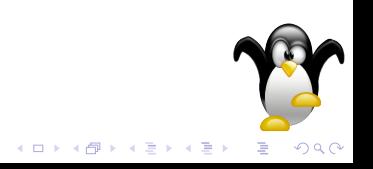

# Un ejemplo

*Pensemos como Homero. . .*

- \$ cd ~/supermercado
- $2 \quad$ \$  $1s$
- lista pedido\_anterior
- \$ cat lista
- Papas fritas
- Cerveza
- Cerveza
- \$ echo "Mas cerveza" >> lista

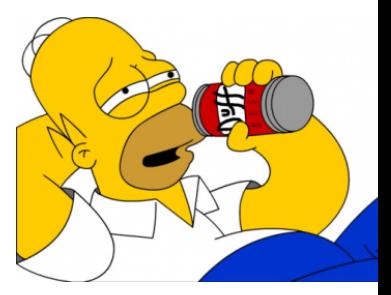

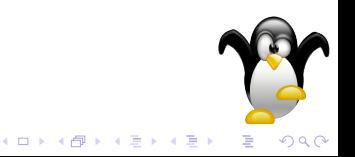

### Tips de usabilidad

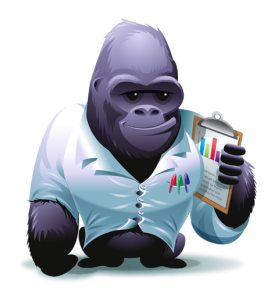

- **.** Imprimir un cheatsheet al empezar
- tab tab tab tab
- $\bullet$  Control + R (buscar comando anterior)
- tab tab tab tab

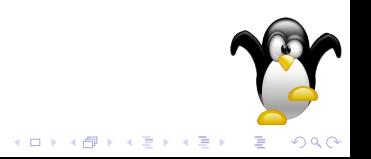

# Otro ejemplo

#### *Pensemos como Homero . . .*

- Para La Odisea *echo* no alcanza
- Se puede usar Vim o emacs
- nano y pico son más simples

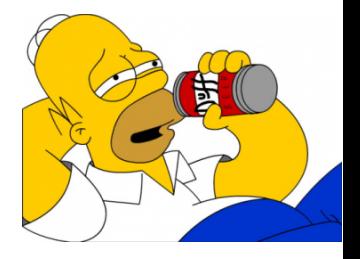

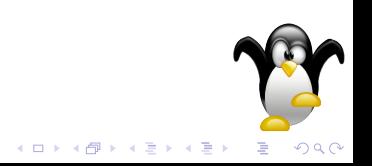

# Otro ejemplo

#### *Pensemos como Homero . . . (no, el otro)*

- Para La Odisea *echo* no alcanza
- Se puede usar Vim o emacs
- nano y pico son más simples

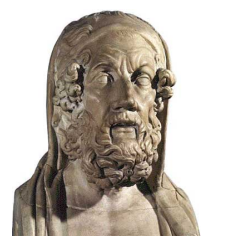

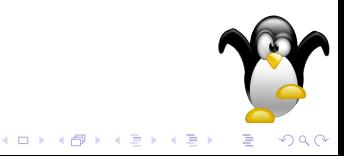

*Hay muchos editores para elegir. . .*

- Vim y emacs son más geek (power!)
- No reiniciar si no entendemos el Vim (:wq)

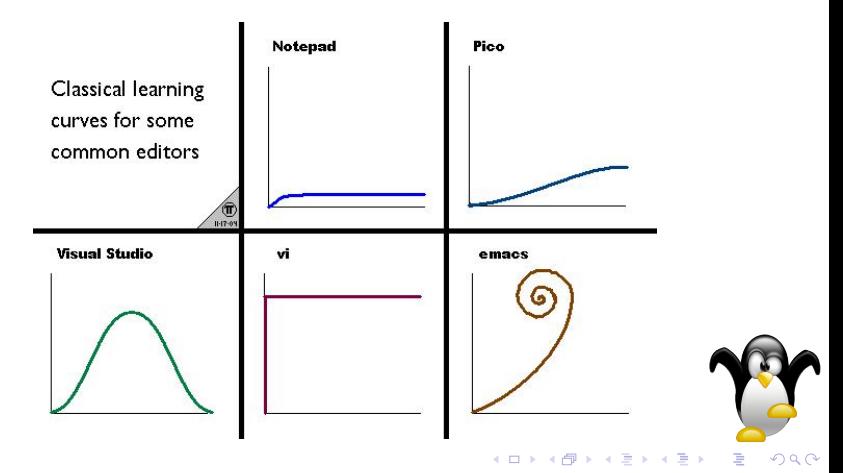

# **Outline**

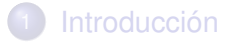

- [Aprendiendo a caminar](#page-12-0)
- 3 [Temas menos básicos](#page-20-0)

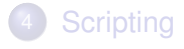

# [Permiso!](#page-35-0)

<span id="page-20-0"></span>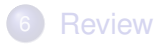

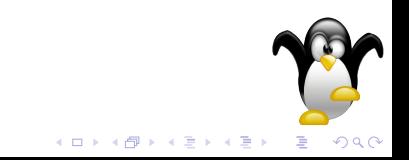

 $\Omega$ 

# Servidores remotos

*Sigamos pensando en Homero. . .*

- Como copiamos La Odisea de la oficina a casa?
- Usando scp: *scp laodisea homero@grecia:~<sup>a</sup>*
- scp no es más que cp sobre ssh
- ssh es un protocolo seguro
- ssh (el comando) ejecuta algo en un servidor

*<sup>a</sup>*Se acuerdan del ~?

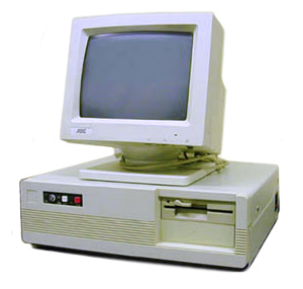

イロト イ伊 トイヨ トイヨト

**K ロ ⊁ K 何 ≯ K ヨ ⊁ K ヨ** 

## Tareas programadas

*Sigamos pensando en Homero. . .*

- Queremos hacer un backup
- Mañana a la mañana
- Pero nos olvidamos, todavía no se inventó el reloj

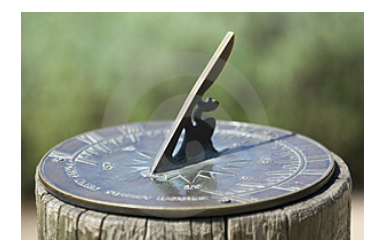

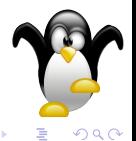

### Tareas programadas

*Sigamos pensando en Homero. . .*

- Queremos hacer un backup
- Mañana a la mañana
- Pero nos olvidamos, todavía no se inventó el reloj
- Fácil, usamos *at*

```
1 $ at tomorrow 7:00 am
2 at> cp ~/odisea /backups/$(date +"%F")
3 at> <C-D>
4 job 42 at Sat Nov 28 7:00:00 2009
5 5 at -16 42 Sat Nov 28 7:00:00 2009 a nico
7 $
```
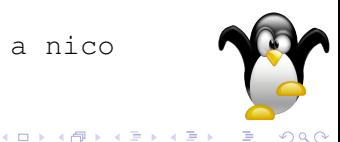

 $\Omega$ 

# Códigos secretos

*Hay muchos secretos en el ejemplo anterior. . .*

- $\bullet \sim \Rightarrow$  home sweet home
- $\bullet$  <C-D> => Control + D
- $\bullet$  date  $+$ "%F" => Mostrar fecha en formato Y-M-D
- $\bullet$  \$(...) => evaluar comando antes Ej: echo "Hola \$(echo mundo)"

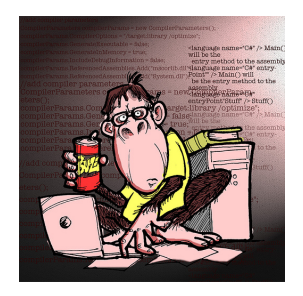

 $\left\{ \begin{array}{ccc} \square & \rightarrow & \left\langle \bigoplus \right. \right. & \rightarrow & \left\langle \biguplus \right. \right. & \rightarrow & \left\langle \biguplus \right. \right. \end{array}$ 

#### Tareas programadas

*Sigamos pensando en Homero. . .*

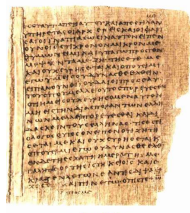

Johannes 7, 32-38

¿Y si el backup es todos los días?

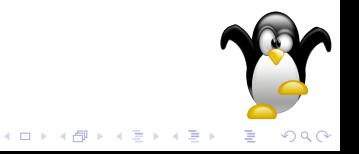

### Tareas programadas

*Sigamos pensando en Homero. . .*

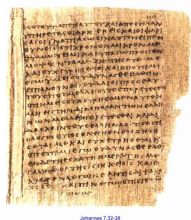

- ¿Y si el backup es todos los días?
- Fácil, usamos *cron*

- Leer *man crontab*
- Agregar el script en /etc/crontab
- Recordar que todavía no escribimos un script!
- Pasar a la siguiente sección y explicar que es un script

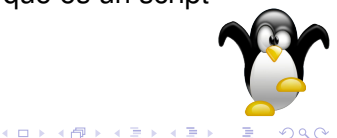

## **Outline**

# **[Introducción](#page-2-0)**

- [Aprendiendo a caminar](#page-12-0)
- 3 [Temas menos básicos](#page-20-0)

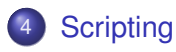

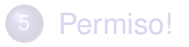

<span id="page-27-0"></span>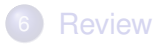

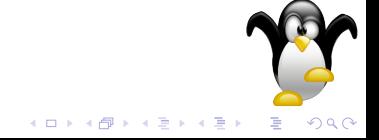

# Lo qué?

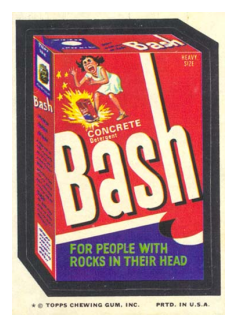

- La consola permite automatizar tareas
- Una forma simple: scripting!
- **Script (bash): secuencia de comandos**
- No son más que texto plano
- La primera línea identifica el intérprete
- Bash es un intérprete
- **También lo son zsh, ksh, PHP, Ruby...**

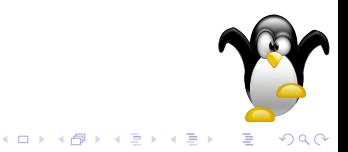

*Armemos un script para que Homero tenga su backup*

#!/bin/bash

- echo "Copiando laodisea a grecia..."
- scp laodisea homero grecia:~
- echo "Fin!"

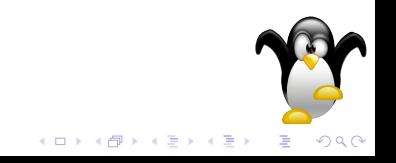

*Armemos un script para que Homero tenga su backup*

- <sup>1</sup> #!/bin/bash
- 2
- <sup>3</sup> ARCHIVO=laodisea
- <sup>4</sup> SERVIDOR\_REMOTO=grecia
- <sup>5</sup> USUARIO=homero
- 6
- <sup>7</sup> echo "Copiando \$ARCHIVO a \$SERVIDOR REMOTO..." 8 scp \$ARCHIVO \$USUARIO \$SERVIDOR REMOTO:~
- <sup>9</sup> echo "Fin!"

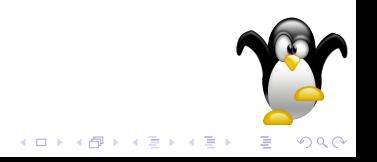

*Armemos un script para que Homero tenga su backup*

- #!/bin/bash
- 
- ARCHIVO=laodisea
- SERVIDOR\_REMOTO=grecia
- USUARIO=homero
- 
- <sup>7</sup> echo "Copiando \$ARCHIVO a \$SERVIDOR REMOTO..."
- # Comprimir el archivo antes de enviarlo
- tar -xvzf \$ARCHIVO.tar.gz \$ARCHIVO
- scp \$ARCHIVO.tar.gz \$USUARIO \$SERVIDOR REMOTO:

 $\Rightarrow$ 

- rm \$ARCHIVO.tar.gz
- echo "Fin!"

 $290$ 

# Corriendo scripts

*Para recordar*

- **El script se ejecuta con** ./nombre\_del\_script
- El ./ ubica el directorio actual ¿Cuál es el resultado de echo \$PATH ?
- No olvidarse:

chmod +x nombre\_del\_script Es decir, darle permiso de ejecución. . .

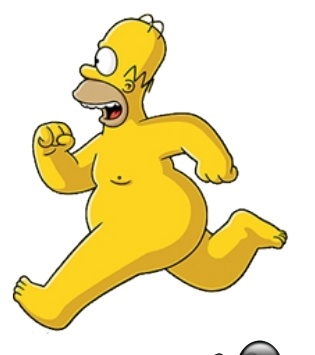

**K ロ ▶ K 何 ▶ K ヨ ▶ K ヨ** 

# Scripting avanzado

- Hay scripts complejos también: script bash == programa!
- Queda como tarea (o para otra charla)
	- Pipes: redirigir la salida de un comando a otro
	- sed: editor de texto por comando (!)
	- awk: lenguaje procesador de texto
	- grep: filtros de texto

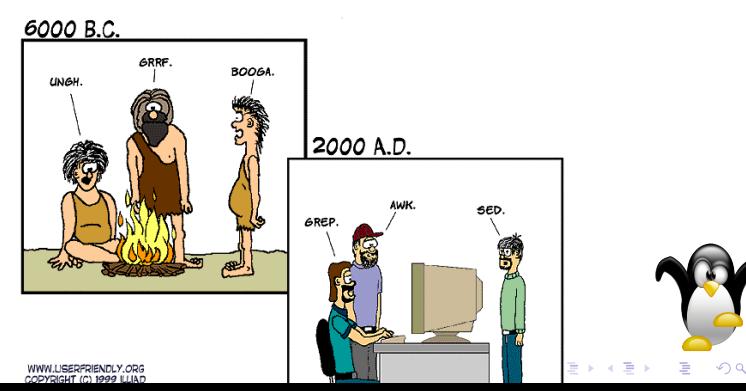

# Scripting avanzado

- Hay scripts complejos también: script bash == programa!
- Queda como tarea (o para otra charla)
	- Pipes: redirigir la salida de un comando a otro
	- sed: editor de texto por comando (!)
	- awk: lenguaje procesador de texto
	- grep: filtros de texto

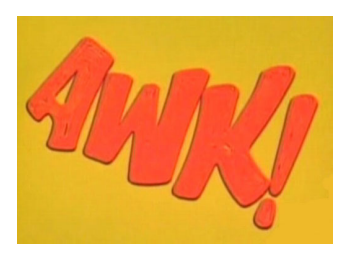

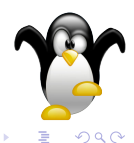

**K ロ ⊁ K 何 ≯ K ヨ ⊁ K ヨ** 

### **Outline**

## **[Introducción](#page-2-0)**

- [Aprendiendo a caminar](#page-12-0)
- 3 [Temas menos básicos](#page-20-0)

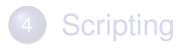

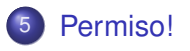

<span id="page-35-0"></span>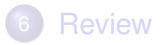

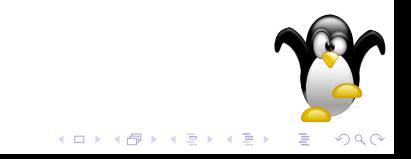

## Seguridad

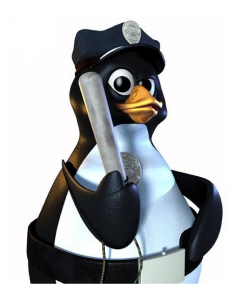

- En Linux hay usuarios y grupos
- Usuarios: pertenecen a grupos
- Archivos: pertenecen a grupos y usuarios
- Cada uno tiene acceso por usuario y grupo

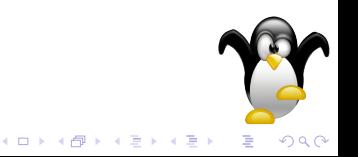

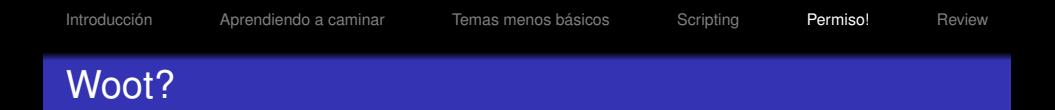

#### *Repasemos:* Los usuarios pertenecen a grupos

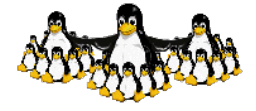

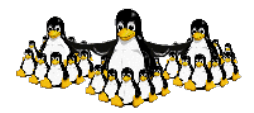

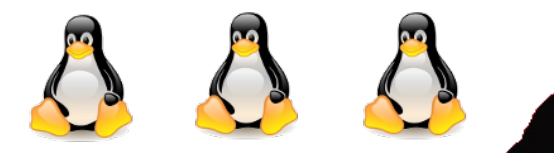

 $2Q$ 

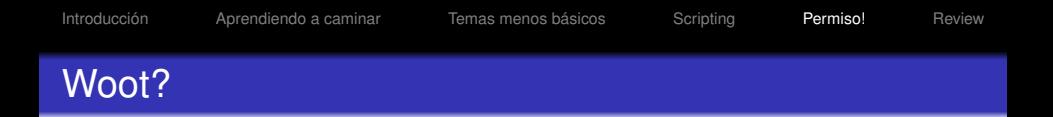

#### *Repasemos:* Los archivos pertenecen a grupos y usuarios

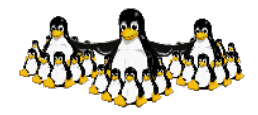

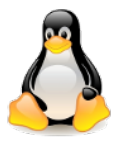

 $\leftarrow$   $\Box$ 

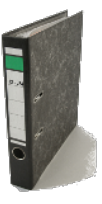

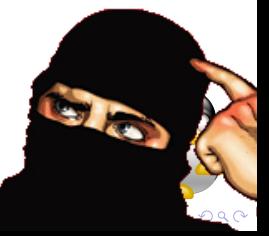

### Modos de archivo

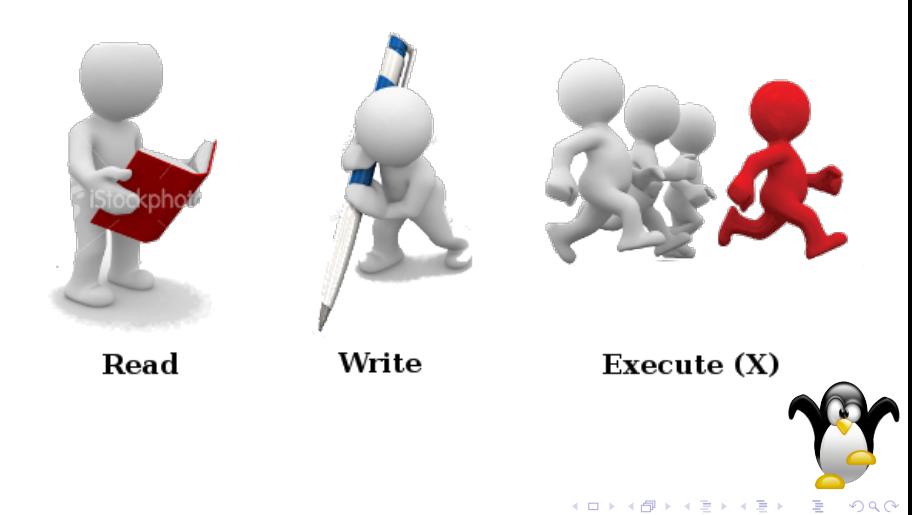

### Modos de archivo

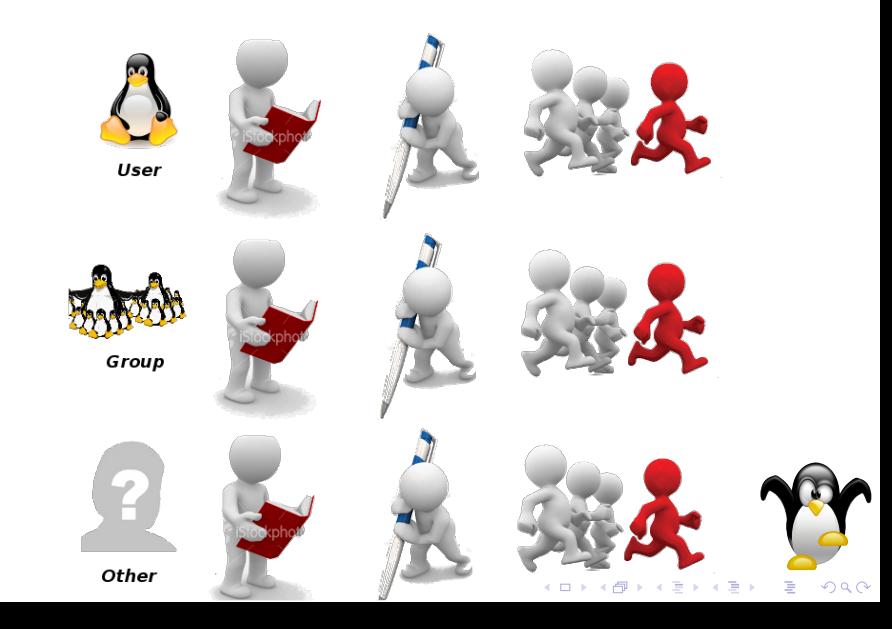

### Modos de archivo: modo octal

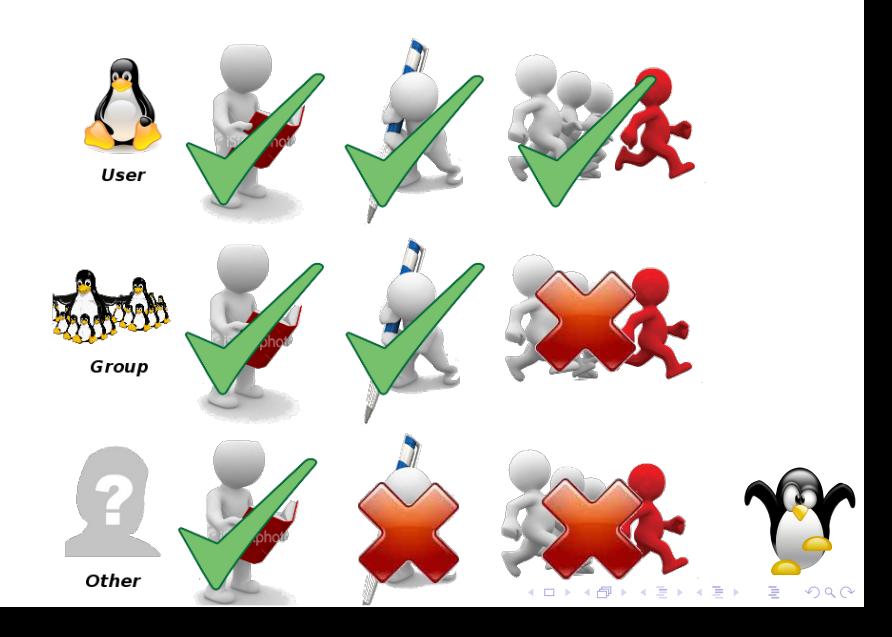

### Modos de archivo: modo octal

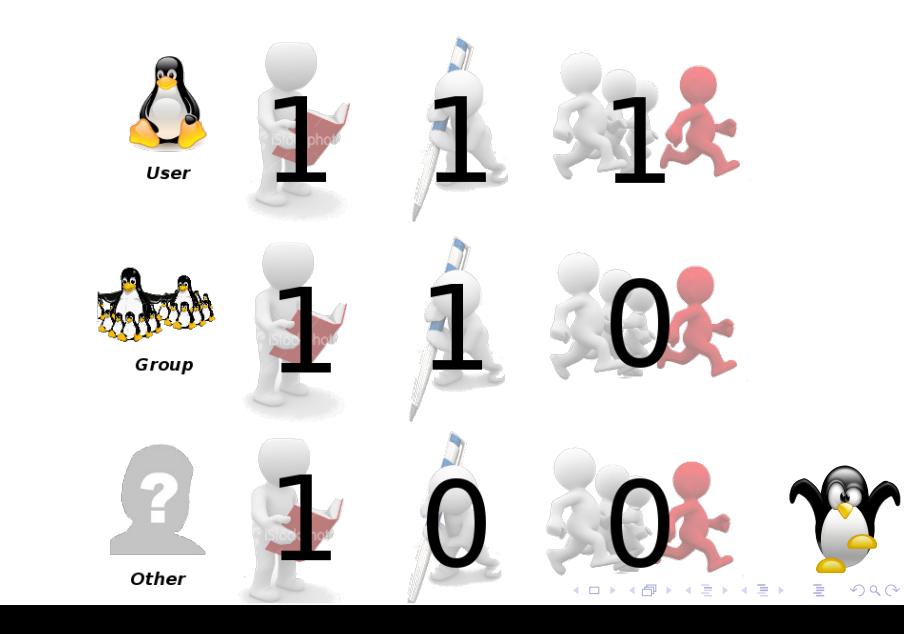

## Modos de archivo: modo octal

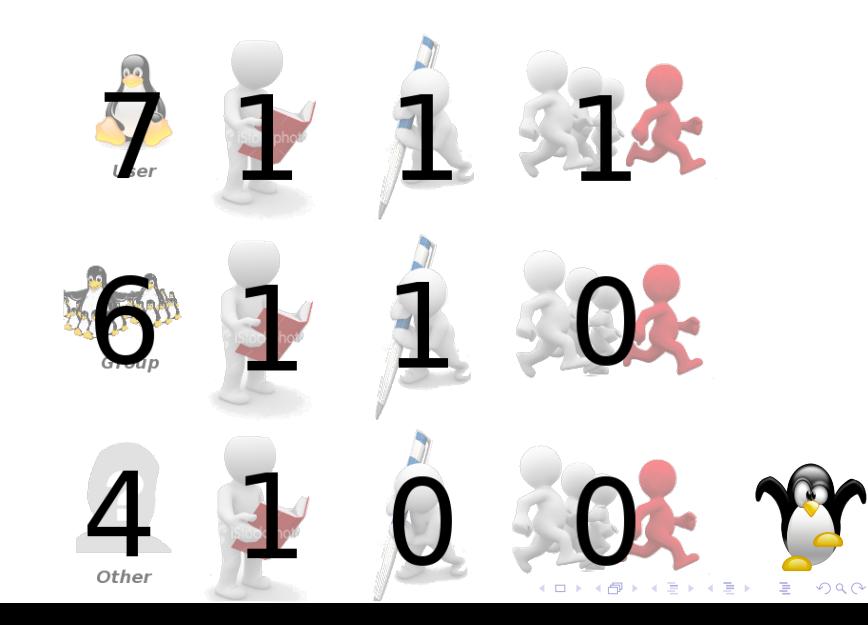

## Seguridad

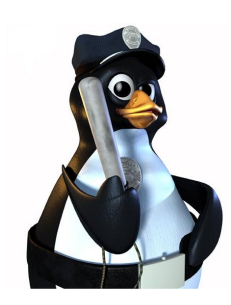

- useradd / adduser : crear usuario
- /etc/group : usuarios por grupo
- o chown : cambiar propietario
- o chmod : cambiar permiso

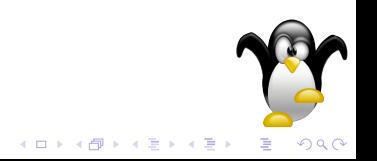

# Seguridad

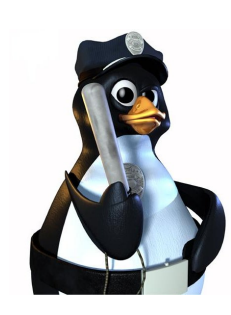

- **Creamos un directorio:** mkdir test
- Creamos algunos archivos: touch archivo
- ¿Cómo asignamos owner y grupo? chown user:group archivo
- ¿Cómo le damos los permisos del  $\bullet$ ejemplo? chmod 764 archivo

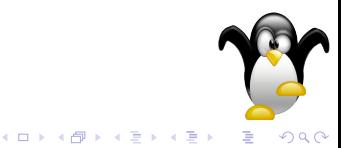

### **Outline**

# **[Introducción](#page-2-0)**

- [Aprendiendo a caminar](#page-12-0)
- 3 [Temas menos básicos](#page-20-0)

# **[Scripting](#page-27-0)**

# [Permiso!](#page-35-0)

<span id="page-46-0"></span>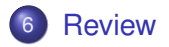

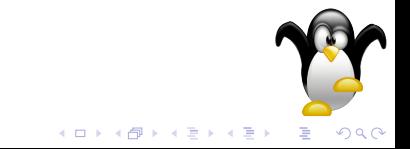

**K ロ ⊁ K 何 ≯ K ヨ ⊁ K ヨ** 

# Aprendimos algo?

*No lo se, pero igualmente hoy vimos. . .*

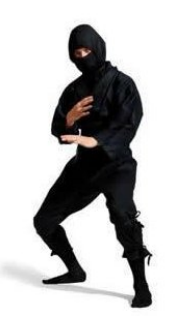

- **Para qué sirve la consola**
- Cómo familiarizarse con la consola
- Los comandos básicos (de la consola)
- Qué al decir Homero todos piensan en cerveza
- Cómo acceder a un servidor remoto
- Cómo automatizar y programar tareas

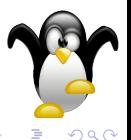

# Aprendimos algo?

- **Hay muchos editores**
- Algunos sirven para programar
- Hay que aprender a usarlos

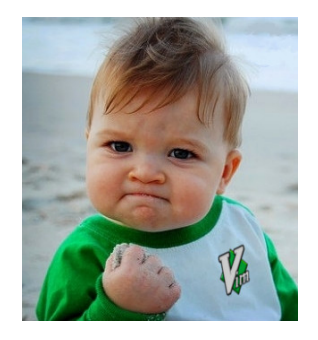

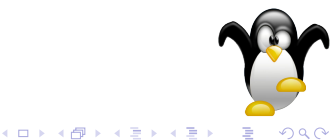

#### Podemos agregar. . .

*No todo son "tareas útiles"*

- **o** cowsay
- **o** festival
- mocp
- **o** lynx

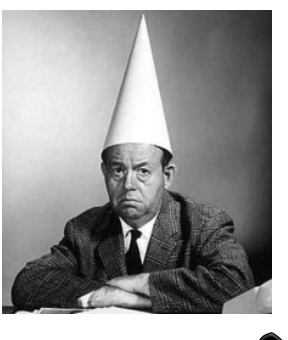

(ロ)→(個)→(理)→(理)→

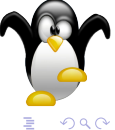

Console Ninja: Como dejar de ser un usuario desconsolado Gracias por venir!

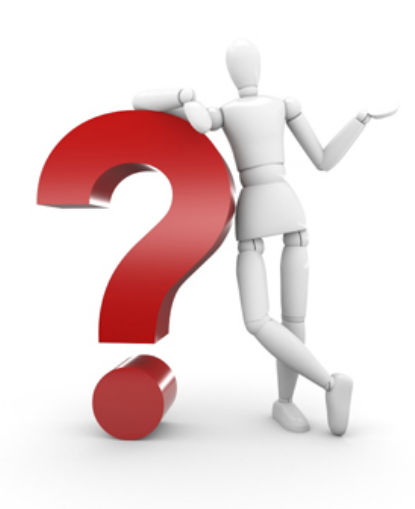

Nicolás Brailovsky con

GNUEn

http://www.gnutn.org.ar http://nicolasb.com.ar

**K ロ ▶ ( x 御 ▶ ( x 重 ▶ ( x 重** 

つくい